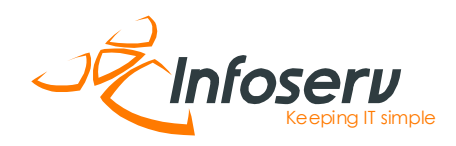

### **OPSÆTNING AF AUTOSVAR**

#### **STEP 1**

Log ind i webmailen: https://mail.ishost.dk

Dit brugernavn er din e-mailadresse og din adgangskode har du modtaget da din email blev oprettet. Har du mistet din adgangskode kan du sende en e-mail til support@infoserv.dk, så får vi generet et nyt password til dig.

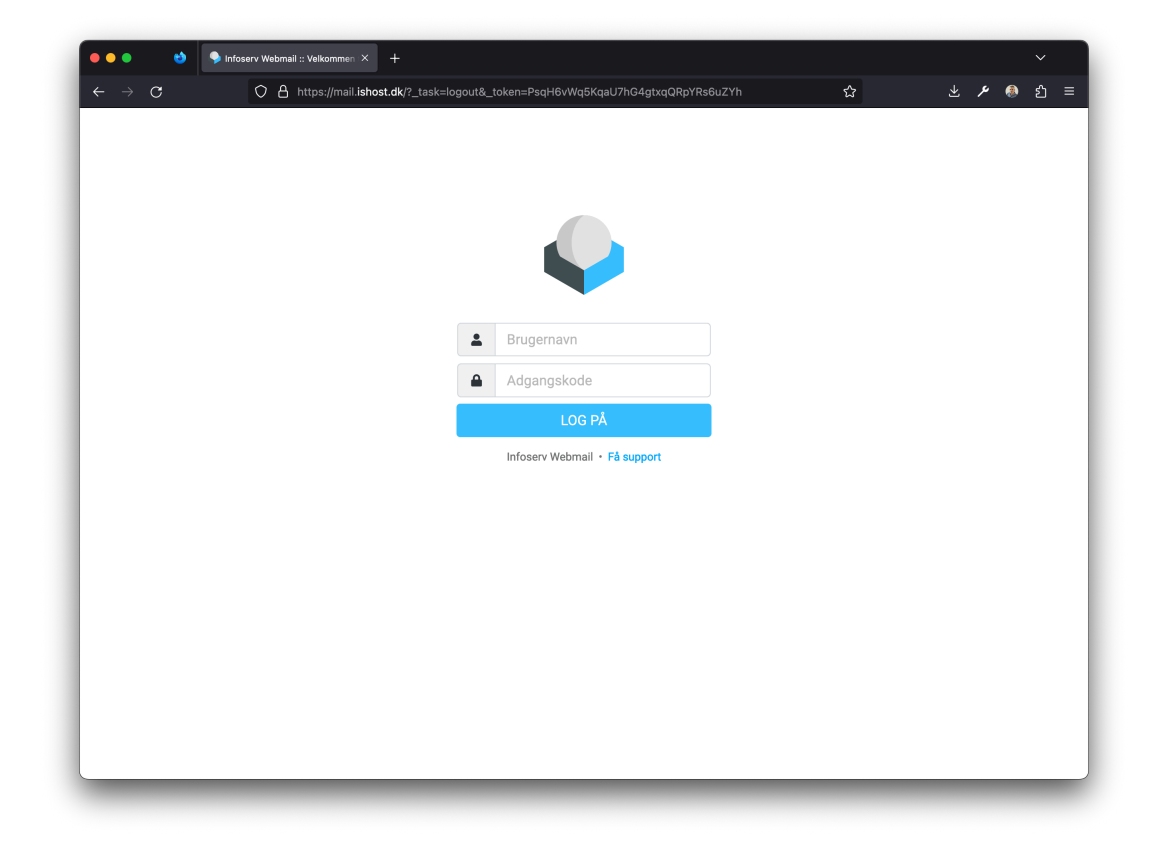

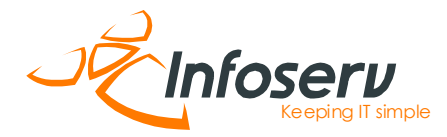

## **STEP 2**

Har du brugt den rigtige e-mailadresse og password, er du nu logget ind i din webmail.

Klik på indstillinger i venstre kolonne..

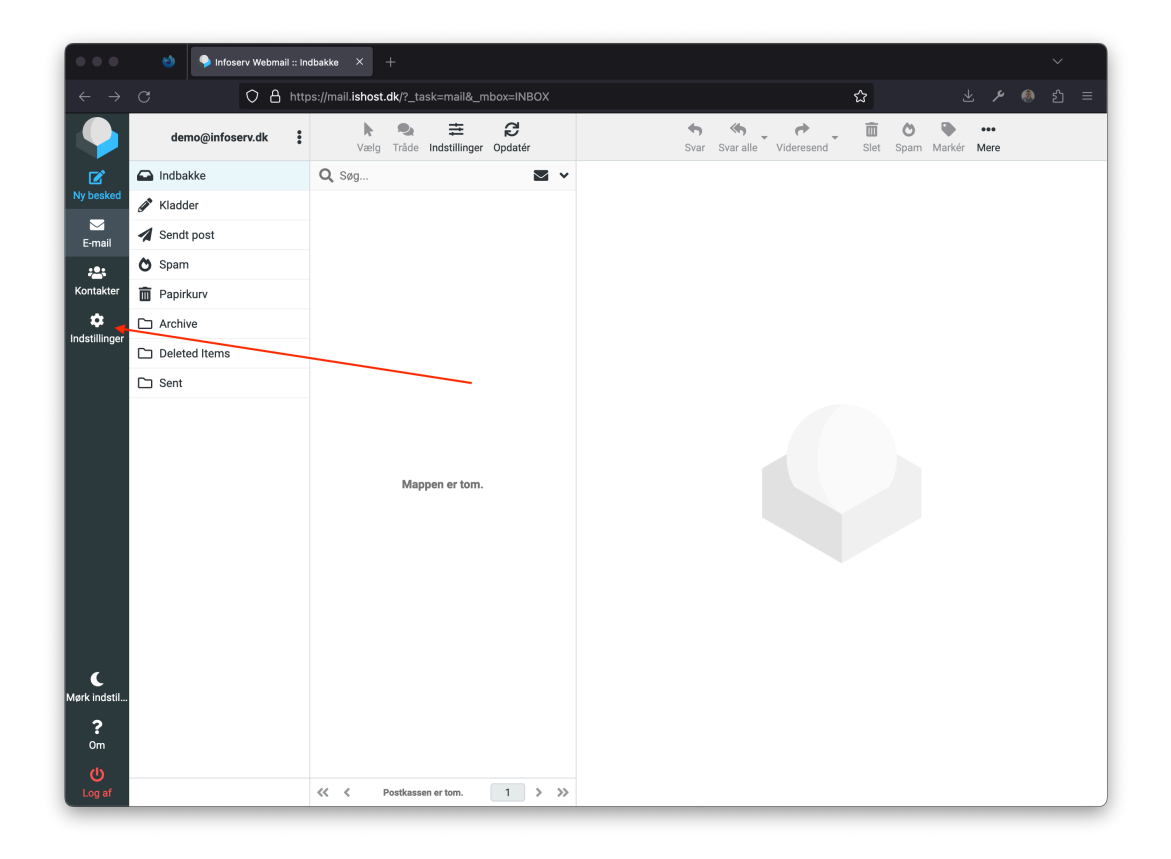

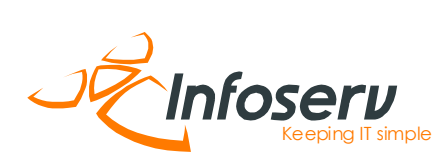

# **STEP 3**

Herefter klikker du på menupunktet "ikke til stede" i menuen.

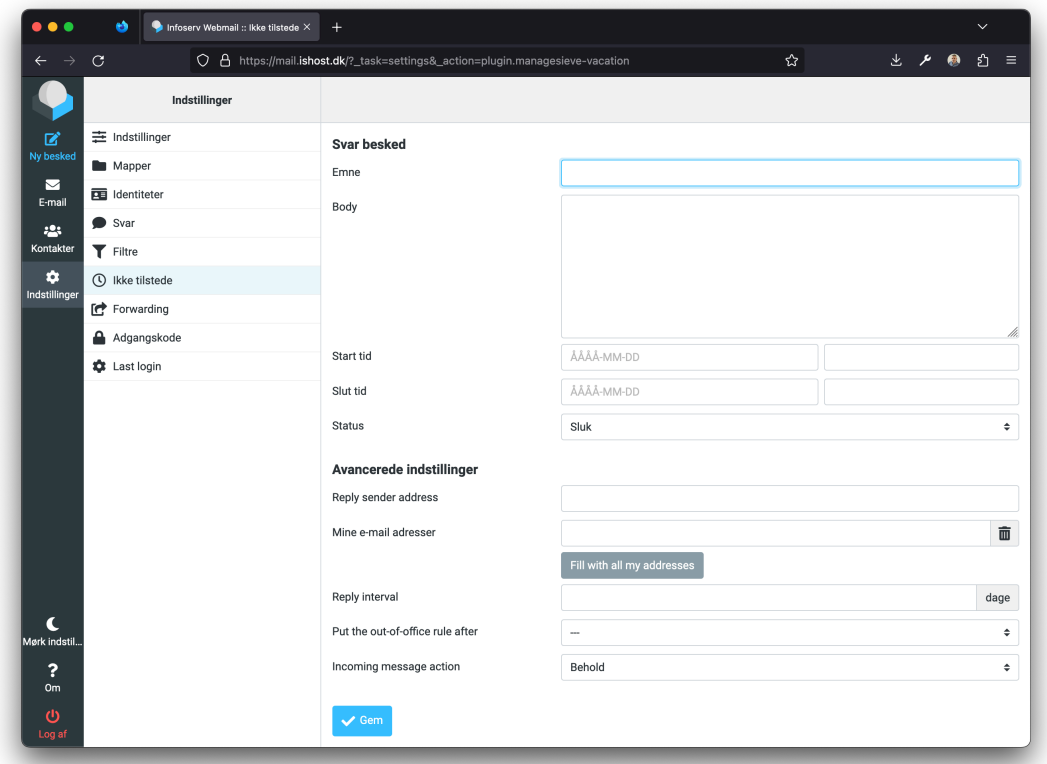

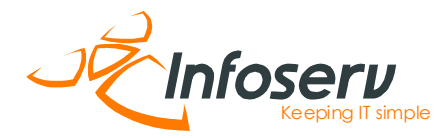

## **STEP 4**

Her sætter du dit autosvar op og beskeden er bygget op, som en almindelig e-mail.

Det er vigtigt, at du får udfyldt disse felter: Emnefelt – som er emnelinjen på dit autoreply Body – som er indholdet af din e-mail. Start tid – som er hvornår skal dit autosvar fungere fra Slut tid – som er hvornår skal dit autosvar slutte Status – skal sættes på tændt

Du skal ikke udfylde felterne under Avancerede Instillinger og Reply interval

Herefter skal du klikke på gem.

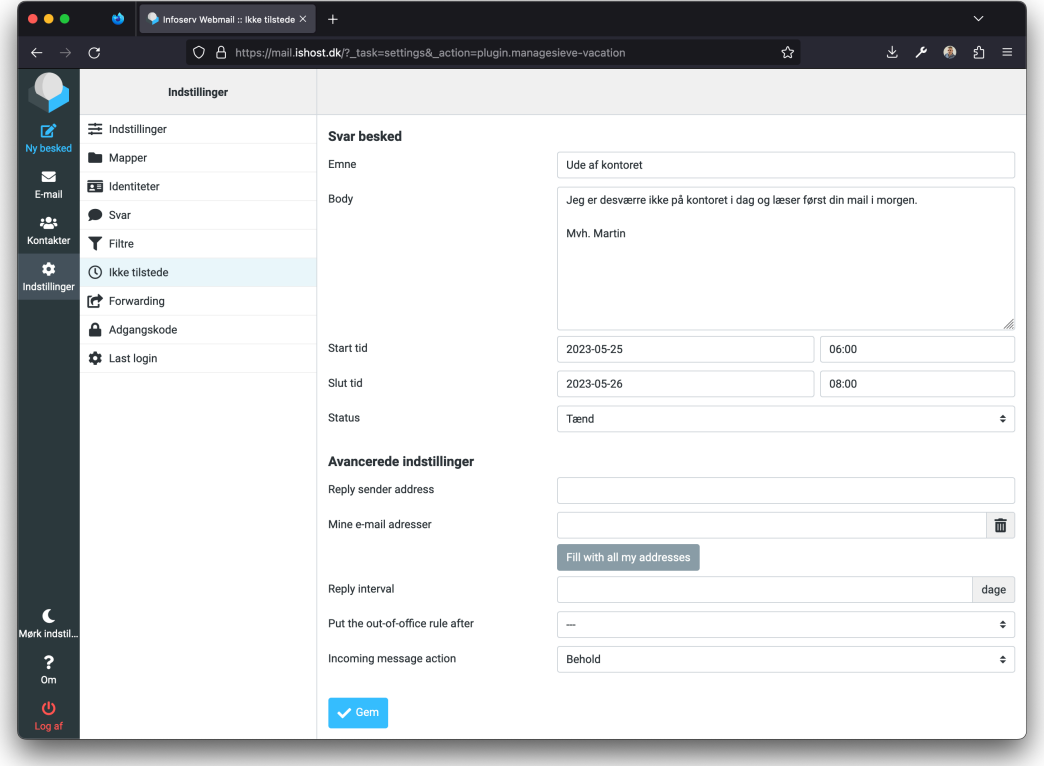